AK-ENI2U3 2010.07

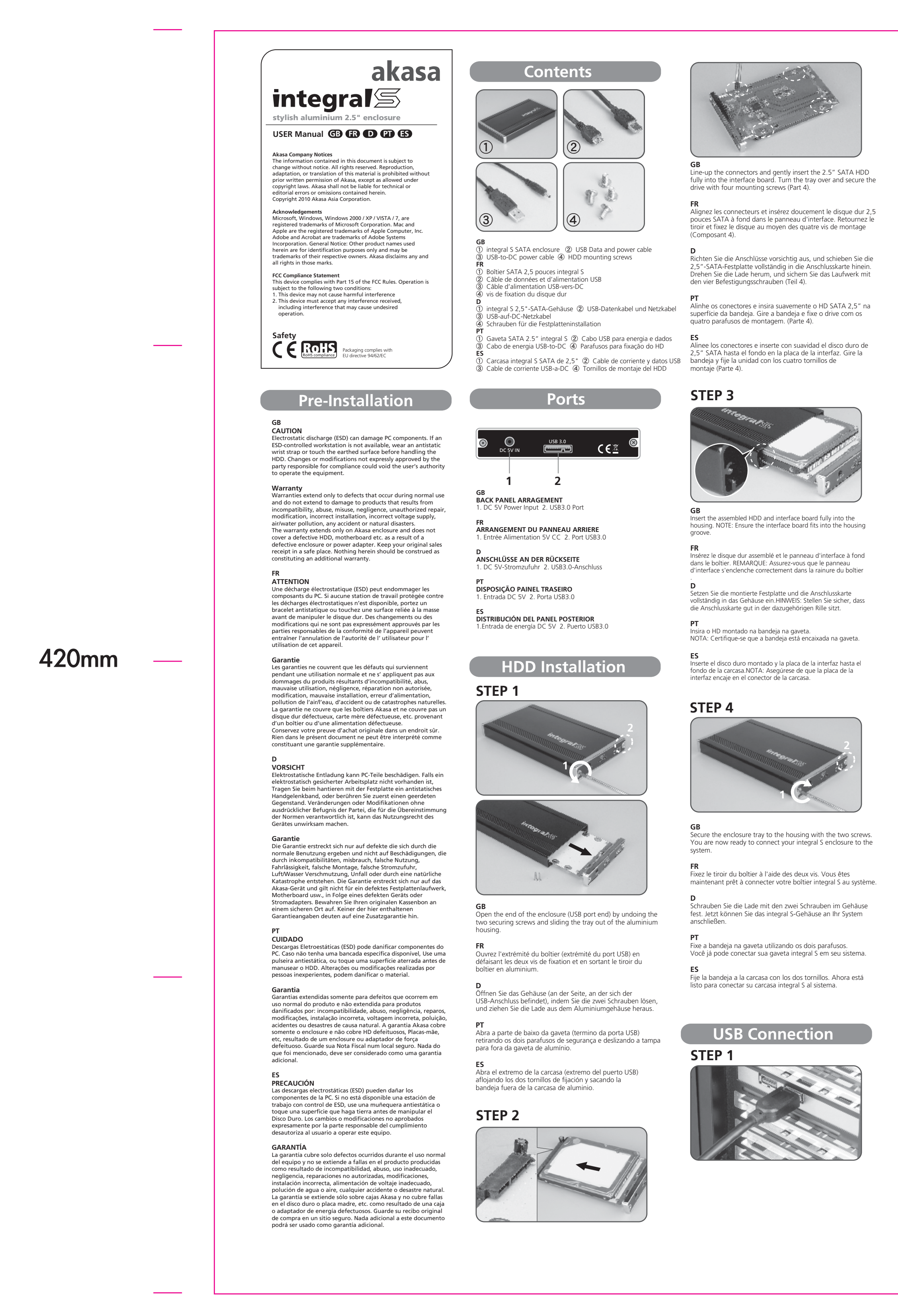

**GB** Connect the other end of the USB cable into the USB port of your integral S enclosure. The LED should light up. Windows or MAC operating system will search for and install the driver utomatically.

**FR**<br>Connectez l'autre extrémité du câble USB au port USB de votre<br>boîtier integral S. La DEL devrait s'allumer. Le système<br>d'exploitation Windows ou MAC recherchera et installera le pilote automatiquement.

**D** Schließen Sie das andere Ende des USB-Kabels an den USB-Anschluss des integral S-Gehäuses an. Die LED beginnt zu leuchten. Das Betriebssystem Windows oder MAC sucht und nstalliert den Treiber automatisch.

**PT** Conecte a outra extremidade do cabo USB na porta USB de sua gaveta integral S. O LED deve acender. O sistema operacional Windows ou Mac deverá reconhecer e instalar o driver utomaticamente.

#### **FR AVERTISSEMENT**

 $\n *Q*$   $\n *Q* = *RW Drive (E)*$ **MAC OS**

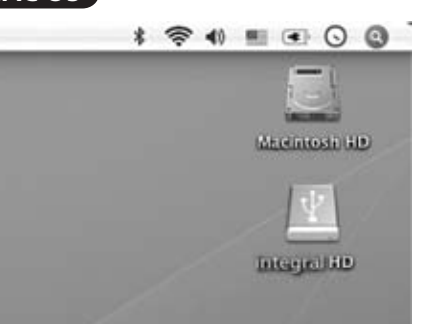

**GB** Connect the Type A connector of the USB cable (part2) to any available USB port on the PC or MAC. NOTE: To achive maximum data transfer speed a system with USB 3.0 port is required.

**FR** Branchez le connecteur de type A du câble USB (partie 2) à n'importe quel port USB disponible sur le PC ou le MAC. REMARQUE : Pour d'atteindre la vitesse de transfert maximum, un système avec port USB 3.0 est nécessaire.

**D** Verbinden Sie den Typ A Stecker des USB Kabels in einen freien USB Anschluss des PC's oder MAC's HINWEIS: Ein System mit einem USB 3.0 Port ist notwending um die maximale Datentransferrate zu erreichen.

**PT** Conecte o conector Tipo A do cabo USB (parte 2) em qualquer porta USB do PC ou MAC. NOTA: Para usufruir da taxa máxima de transferência é necessário um sistema com porta USB 3.0

**ES** Conecte el conector Tipo A del cable USB (parte2) en un puerto USB disponible en el PC o MAC. NOTA: Para obtener la máxima velocidad de transferencia de datos, necesita un sistema con puerto USB 3.0

# **STEP 3 (Optional)**

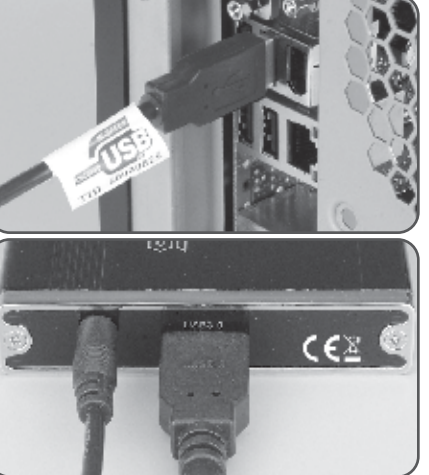

**GB** NOTE: Should the hard drive inside the enclosure fail to spinup or your system hasn't recognized it, you may need to use the additional USB-to-DC cable (part 3) for extra power. Connect the other end of the USB-to-DC cable into any USB port on the system and the other end to the DC 5V port of your integral S enclosure.

**FR** REMARQUE : Si le disque dur à l'intérieur du boîtier ne tourne pas ou si votre système ne l'a pas reconnu, vous devrez peut-être utiliser le câble USB-vers-CC supplémentaire (partie 3) pour avoir plus de puissance. Branchez l'autre extrémité du câble USB-vers-CC à un port USB sur le système et l'autre extrémité à la prise DC 5V port de votre boîtier integral S.

**D** HINWEIS: Sollte die Festplatte im externen Gehäuse es nicht schaffen anzulaufen oder Ihr System erkennt diese nicht so müssen Sie möglicherweise das zusätzliche USB zu DC Kabel (Teil 3) für mehr Energie verwenden. Verbinden Sie den USB stecker des Kabels mit einem freien USB Anschluss des Computers und das andere Ende mit dem 5V DC Anschluss Ihres integral S Gehäuses.

**PT** NOTA: Caso o HD no interior da gaveta não funcione ou u sistema não o reconheca, você deve usar o cabo USB-para-DC (parte 3) para uma alimentação extra. Conecte a outra extremidade do cabo USB-para-DC em qualquer porta USB do sistema e a outra extremidade na porta DC 5V da gaveta integral S.

**ES** NOTA: Si la unidad de disco duro del interior de la carcasa no gira o su sistema no la ha reconocido, puede que necesite utilizar un cable adicional USB a DC (parte 3) para obtener más corriente. Conecte el otro extremo del cable USB a DC en cualquier puerto USB de su sistema y el otro extremo en el puerto DC 5V de su carcasa integral S.

# **STEP 2**

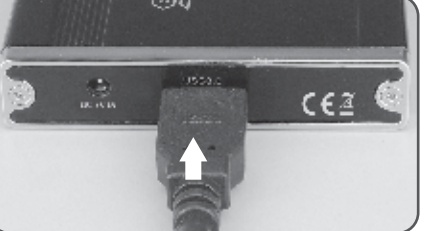

**ES** Connect the other end of the USB cable into the USB port of your integral S enclosure. The LED should light up. Windows or MAC operating system will search for and install the driver

**GB** Once the driver is installed the external HDD will be will be available to use. To access the drive double-click on its icon. NOTE: If the hard drive inside the enclosure is brand new it needs to be formatted before it becomes accessible.

**FR** Une fois que le pilote est installé, le disque dur externe est prêt à l'emploi. Pour accéder au disque dur, double-cliquez sur son icône. REMARQUE: Si le disque dur à l'intérieur du boîtier est tout neuf, il a besoin d'être formaté avant qu'il ne soit accessible

**D** Sobald der Treiber installiert ist, kann die Festplatte verwendet werden. Um auf die externe Festplatte zuzugreifen, klicken Sie doppelt auf das dazugehörige Icon. HINWEIS:Wenn die Festplatte im Gehäuse ganz neu ist, muss sie zunächst formatiert werden

**PT** Logo que os drivers estejam instalados o HD externo estará pronto para ser usado. Para acessar o HD clique duas vezes neste ícone. NOTA: Se o HD instalado na gaveta for novo é necessário Que o mesmo seja formatado, para se tornar acessível.

**ES** Una vez instalado el controlador, el disco duro externo estará listo para su uso. Para acceder a la unidad, haga doble clic en su icono. NOTA: SI el disco duro dentro de la caja es nuevo, necesitara ser

formateado antes de que pueda estar accesible.

**GB WARNING** Close all windows and quit all running applications that are stored on the external drive before unplugging the USB cable. **NOT DOING SO MAY RESULT IN LOSS OF DATA!**

Fermez toutes les fenêtres et quittez toutes les applications en cours stockées sur le disque externe avec de débrancher le câble USB. **NE PAS SUIVRE CETTE PRECAUTIONS ENTRAINERA UNE PERTE DES DONNEES!**

#### **D WARNUNG!** Bevor Sie das USB-Kabel abtrennen, müssen alle Fenster und laufenden Programme, die auf dem externen Laufwerk

**DATEN VERLOREN GEHEN! PT AVISO!** Antes de desligar o cabo USB, feche todas as janelas e saia de todas as aplicações que estão armazenadas no drive externo. **NÃO SEGUINDO ESTE PROCEDIMENTO, PODE OCORRER** 

peichert sind, geschlossen werden. ANDERENFALLS KÖNNEN

#### **PERDA DE DADOS! ES**

**¡ADVERTENCIA!** Cierre todas las ventanas y salga de las aplicaciones en ejecución que se encuentren en la unidad externa antes de desenchufar el cable USB. **¡SI NO LO HACE PODRÍA PERDER LOS DATOS!**

# **MS Windows**

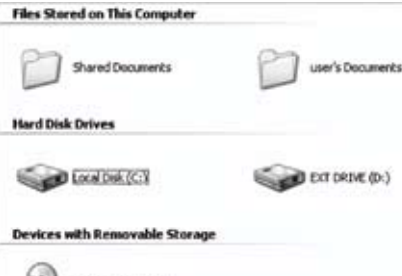

# **MS Windows**

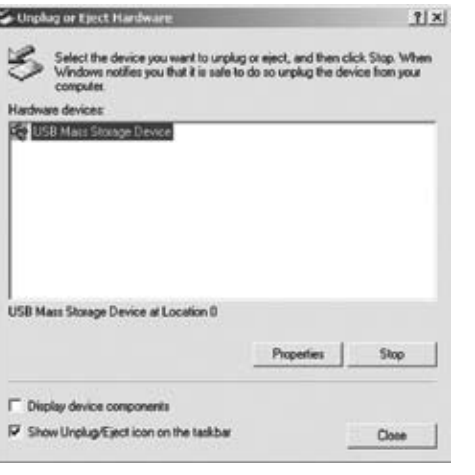

# **USB Disconnection**

- **GB** 1. Double-click on the **[Unplug arrow icon or Eject Hardware]** icon in the system tray. Dialog box appears as on the right. 2. Highlight the **[USB Mass Storage Device]** in the dialog box,
- click on **[Stop]**, choose the USB2.0 External Drive that you want to disconnect, then click on **[Stop]** again on next screen. 3. Wait for few seconds, the system prompt
- **"You may safely remove this device"**. 4. You can now unplug the USB cable from the USB port of the

computer.

- **GB** 1. Does the enclosure need USB 3.0 driver installation? The USB 3.0 drivers for Windows 2000, XP, VISTA or 7 are supplied by the USB 3.0 motherboard or extension card innufacturers. There are no additional drivers required.
- 2. Do I need to format the HDD? Normally not. The HDD needs to be formatted only if it is brand new unit or you want it to use with different file format. Formatting the drive will destroy all information on the drive. 3. Is there a limitation for HDD capacity?
- All capacity of SATA I / II and SSD drives up to 9.5mm high are supported. 4. Can I also use it on USB2.0 system?
- Yes, but in order to achive full data transfer speed a system with USB3.0 port is required. Akasa have USB3.0 extension PCIe cards fordesktops PCs and Express Cards for notebooks. 5. Do I need to connect both USB cables to the system?
- It depends on your HDD power requirements and amount of current available from USB port. Normally the enclosure should work with single cable. 6. Can I power the enclosure from the adapter instead of USB port?
- Yes, the enclosure can be powered with compatible 5V DC adapter (AK-PAHUB). zoupter (ANTANDD).<br>7. Can the enclosure be left on for a long period of time? Yes, to protect the hard drives from overheating the body of the
- dissipation. Avoid keeping the enclosure near a radiator or on direct sunlight. 8. I've connected the enclosure but it doesn't appear in the explorer, what should I do?
- enclosure via a USB hub make sure it has additional power from an adapter. Brand new drives needs to be formatted before use. 9. Do I need to perform safely remove hard drive before disconnecting the enclosure? You can optimize the external drive for quick removal in Disk Management (Windows), which allows you to disconnect the drive at your convenience whenever the hard drive is not busy

transferring data.

#### If you have any more questions please email our technical support

team.

#### **FR** 1. Double cliquez sur l'icône **[Flèche Débrancher ou Ejecter le matériel]** dans la barre d'état. Une boîte de dialogue apparantier du type de la barre d'état. Une boîte de dialogue appara sur la droite. 2. Mettez en surbrillance **[Périphérique de stockage de masse**

- **USB]** dans la boîte de dialogue, cliquez sur **[Arrêter]**, choisissez le Lecteur externe USB2.0 que vous voulez déconnecter, puis cliquez à nouveau sur **[Arrêter]** sur l'écran suivant. 3. Attendez quelques secondes, le système affiche **"Vous**
- **pouvez déconnecter le périphérique en toute sécurité"**. 4. Vous pouvez maintenant débrancher en toute sécurité le câble de données USB du port USB de l'ordinateur / boîtier
- **D** 1. Klicken Sie in der Taskleiste doppelt auf auf das Symbol **[Abtrennen-Pfeil]** oder **[Hardware auswerfen]**.
- Das rechts abgebildete Dialogfeld erscheint. 2. Markieren Sie in diesem Dialogfeld das **[USB-Massenspeichergerät]**, klicken Sie auf **[Stopp]**, wählen Sie das gewünschte externe USB2.0-Laufwerk aus, das ab getrennt werden soll, und klicken Sie im nächsten Fenster noch
- einmal auf **[Stopp]**. 3. Warten Sie ein paar Sekunden, bis die Systemmeldung **"Die Hardware kann nun entfernt werden"** erscheint 4. Sie könen nun das USB-Datenkabel sicher von dem Anschluss
- den Computers/ oder externe Gehäuse entfernen. **PT** 1. Clique duas vezes no ícone **[Desligar ou Remover hardware]**
- na barra de tarefas. Uma caixa de diálogo aparecerá do lado direito. 2. Selecione o **[Dispositivo de Armazenamento em Massa**
- **USB]** na caixa de diálogo, clique em **[Parar]**, escolha o drive Externo USB 2.0 que você deseja desconectar, em seguida clique em **[Parar]** novamente na próxima tela. 3. Aguarde alguns segundos, o sistema irá advertir **"Você pode remover o dispositivo com segurança"**.
- 4. Agora você pode remover o cabo de dados da porta USB do seu Micro / Gaveta de HD.
- **ES** 1. Haga doble clic en el icono **[Quitar hardware con seguridad]** en la bandeja del sistema. Aparecerá un cuadro de diálogo a la derecha. 2. Resalte el **[Dispositivo de almacenamiento masivo USB]** en
- el cuadro de diálogo, haga clic en **[Detener]**, elija la unidad externa USB2.0 que deseadesconectar, luego haga clic en **[Detener**] de nuevo en la pantalla siguiente.
- 3. Espere unos segundos, el sistema mostrar‡ **ÒPuede quitar este dispositivo con seguridadÓ**.
- 4. Ahora puede desenchufar el cable de datos USB con seguridad del puerto USB del ordenador o carcasa.

#### **MAC OS**

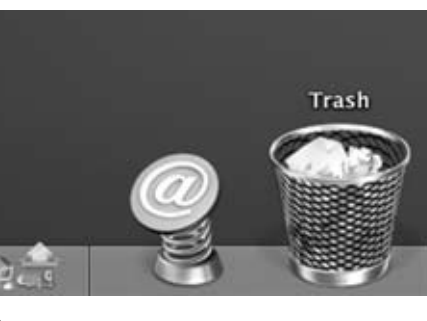

- **GB** 1. Drag the External Drive's icon into **"Trash"** 2. MAC OS will dismount the external drive from the Desktop 3. You can now safely unplug the USB cable from the USB port of the MAC.
- **FR** 1. Déplacez l'icône du disque externedans la **"Corbeille"** 2. MAC OS fera disparaître le disque externe du Bureau. 3. Vous pouvez maintenant débrancher en toute sécurité le câble USB du port du MAC.
- **D** 1. Ziehen Sie das Symbol des externen Laufwerks in den **"Mülleimer"** 2. MAC OS entfernt die externe Festplatte vom Schreibtisch.
- 3. Sie können nun sicher das USB-Kabel vom USB-Anschluss des MAC abtrennen.
- **PT** 1. Arraste o ícone Drive Externo para **"Lixeira"** 2. MAC OS irá remover o drive externo do Ambiente de Trabalho. 3. Você pode desconectar com segurança o cabo USB da porta USB do MAC.
- **ES** 1. Arrastre el icono de la Unidad externa a la **"Papelera"**. 2. MAC OS desmontará la unidad externa del Escritorio. 3. Ahora puede desenchufar con seguridad el cable USB del puerto USB del MAC.

# **FAQ**

#### **FR** 1. Le boîtier nécessite-t-il l'installation du pilote USB 3.0?

- placa PCIe extensora de USB3.0 para desktops e Express para tebooks. 5. Eu preciso conectar ambos cabos USB no sistema? Depende do consumo do HD utilizado e da corrente disponível na porta USB. Normalmente, a gaveta funciona somente com um cabo. 6. Posso ligar a caixa ao adaptador em vez da porta USB?
- enclosure is made of strong aluminium, which enhances heat
- Try connecting both USB cables to the motherboard. If you

- Les pilotes USB 3.0 pour Windows 2000, XP, VISTA ou 7 sont fournis par les fabricants de cartes mère USB 3.0 ou de cartes d'extension. Aucun pilote supplémentaire n'est requis. 2. Ai-je besoin de formater le disque dur? Normallement non. Le disque dur doit être formaté uniquement
- si il est tout neuf ou si vous souhaitez utiliser un format de fichier différent. Le formatage du disque détruira toutes les informations présentes sur le disque. 3. Est-ce qu'il y a une limitation pour la capacité du disque
- dur? Toutes les capacités de disque SATA I / II et SSD jusqu'à 9.5mm sont prises en charge. 4. Puis-je l'utiliser sur un système USB 2.0?
- Oui, mais pour atteindre une vitesse de transfert de données optimale un système équipé d'un port USB3.0 est requis. Akasa a des cartes PCIe d'extension USB3.0 pour les PC de bureau et des cartes Express pour les ordinateurs portables. 5. Ai-je besoin de connecter les deux câbles USB au système?
- Cela dépend des besoins de puissance de votre disque dur et de la quantité de courant disponible sur le port USB. Normalement le boîtier devrait fonctionner avec un seul câble. 6. Est-ce que je peux alimenter le boîtier avec l'adaptateur au lieu du port USB?
- Oui, le boîtier peut être alimenté avec un adaptateur 5V CC compatible (AK-PAHUB). 7. Est-ce que le boîtier peut rester allumé pendant une longue période? Oui, le corps du boîtier est en aluminium solide pour protéger
- les disques durs de la surchauffe, ce qui améliore la dissipation de la chaleur. Evitez de conserver le boîtier à proximité d'un radiateur ou des rayons directs du soleil. 8. J'ai connecté le boîtier mais il n'apparaît pas dans
- l'explorateur, que dois-je faire? Essayez en connectant les deux câbles USB à la carte mère. Si vous connectez le boîtier via un hub USB, assurez-vous qu'il a une alimentation supplémentaire provenant d'un adaptateur. Les disques neufs doivent être formatés avant l'utilisation.
- 9. Ai-je besoin d'effectuer une suppression en toute sécurité avant de déconnecter le boîtier? s pouvez optimiser le boîtier externe pour une suppression rapide dans le Gestionnaire de disque (Windows), ce qui vous permet de déconnecter le lecteur quand vous le souhaitez si le disque dur n'est pas en train de transférer des données. Si vous avez d'autres questions, veuillez contacter par email

# notre équipe de l'assistance technique.

#### **D** 1. Ist es notwending für das Gehäuse Treiberprogramme für USB 3.0 zu installieren?

- Die USB 3.0 Treiberprogramme für Windows 2000, XP, VISTA oder 7 sind im Lieferumfang Ihres USB 3.0 Mainboards oder der Erweiterungssteckkarte enhalten. Zusätzliche Trieberprogramme. 2. Muss die Festplatte formatiert werden? Normalerweise nicht. Die Festplatte muss nur im Neuzustand formatiert werden oder wenn Sie sie mit einem anderen
- Dateiformat verwenden möchten. Beim Formatieren des aufwerks werden alle Daten gelöscht. 3. Gibt es eine Beschränkung für die Festplattenkapazität?
- Alle Kapazitäten der Festplatten SATA I / II und SSD bis zu einer Höhe von 9.5 mm werden unterstützt. 4. Kann ich es auch mit meinen USB2.0 System verwenden? Ja das ist möglich, um jedoch die maximal mögliche
- Datentransferrate zu erreichen, muss ein System mit USB 3.0 Port verwendet werden. Akasa bietet auch USB 3.0 Erweiterungskarten für Desktop Systeme und Express Karten für Notebooks. 5. Muss ich beide USB Kabel mit meinem Computer verbinden? Dies hängt vom Energiebedarf Ihre Festplatte ab die Sie verwenden und von der Stromstärke die der USB-Anschluss
- bereitstellt. In der Regel sollte eine Kabel ausreichen. 6. Kann die externe Festplatte auch über einen Stromadapter mit Strom versorat werden? Ja, sie kann auch über einen kompatiblen 5-V-DC-Adapter
- (AK-PAHUB) versorgt werden. 7. Kann die externe Festplatte über einen längeren Zeitraum eingeschaltet bleiben? Ja, um die Festplatte vor Überhitzung zu schützen, besteht das
- Gehäuse aus einem starken Aluminium, das die Wärmeableitung verbessert. Das Gerät sollte nicht in der Nähe eines Heizkörpers stehen oder direktem Sonnenlicht ausgesetzt werden.
- 8. Ich habe das Gehäuse mit dem Computer Verbunden aber es erscheint nicht im Explorer. Was muss ich tun? Versuchen Sie beide USB Kabel an das Mainboard anzuschliesser Wenn Sie das Gehäuse an einen USB-Hub angeschlossen haben, stellen Sie sicher, dass der USB-Hub mit extra Energie (Netzadapter) versorgt wird. Brand neue Festplatten müssen vor
- der Nutzung formatiert werden. 9. Muss die Festplatte auf eine bestimmte Weise vom System entfernt werden? Sie können das externe Laufwerk im Disk Management (Windows) so einstellen, dass es jederzeit abgetrennt werden kann, wenn keine Datenübertragung stattfindet.
- Wenn Sie weitere Fragen haben, schreiben Sie unserem technischen Support-Team eine E-Mail

**PT** 1. A gaveta precisa de drivers de instalação para USB 3.0? Os drivers USB 3.0 para Windows 2000, XP, VISTA ou 7 acompanham placas-mãe USB 3.0 ou cartões extensores. Sendo

 desnecessário qualquer driver adicional. 2. Preciso de formatar o HD?

Normalmente não. O HD precisa de formatação apenas, quando

 se trata de uma unidade completamente nova ou se deseja usar partições diferentes. Formatar o HD irá apagar todas as informações contidas nele. 3. Existe alguma limitação para a capacidade do HD? Suporta todas as capacidades de HDs SATA I / II e SSD com até 9.5mm de altura. 4. Posso utilizar o sistema USB2.0? Sim, mas para usufruir da taxa máxima de transferência é necessário um sistema com porta USB 3.0. Akasa possui uma

Sim, a caixa pode ser ligada com um adaptador 5V CC

compatível (AK-PAHUB).

7. A gaveta pode ser deixada ligada durante um longo período de tempo? Sim, para proteger o HD do aquecimento, o corpo da gaveta é feito de alumínio, resistente e otimiza a dissipação de calor. Evite manter a gaveta perto de fontes de calor ou sob a luz

direta do Sol.

8. Conectei a gaveta, mas ela não aparece no "explorar".

O quê devo fazer?

 Tente conectar ambos os cabos USB na placa-mãe. Caso esteja utilizando um hub USB, certifique-se que um adaptador adicional esteja sendo utilizado. HDs novos devem ser formatados,

antes de serem utilizados.

9. Preciso realizar uma remoção segura do disco rígido antes

de desligar a gaveta?

 Você pode otimizar a remoção do drive externo no Gerenciador de Disco (Windows), que lhe permite remover o drive sempre que necessário, desde que o drive não esteja sendo utilizado

para transferência de dados.

Caso tenha mais dúvidas, envie um e-mail à nossa equipe de

Suporte Técnico: suporte@akasa.com.br

**ES** 1. ¿Necesita la carcasa la instalación del controlador para

USB 3.0?

 Los controladores USB 3.0 para Windows 2000, XP, VISTA o 7 son suministradas el fabricante de la placa base o tarjeta de expansión

 USB 3.0. No necesita controladores adicionales. 2. ¿Tengo que formatear el disco duro?

 Normalmente no. El disco duro necesita formato sólo si es nuevo o sidesea usarlo con un formato de archivos diferente. Si formatea la unidad destruirá toda la información. 3. ¿Hay un límite de capacidad para el disco duro?

Todas capacidades de unidades SATA I / II y SSD hasta 9.5mm

de altura son soportadas.

4. ¿Puedo utilizarla en un sistema USB2.0?

 Sí, pero para alcanzar la velocidad de transferencia de datos máxima necesita un sistema con un puerto USB3.0. Akasa tiene tarjetas de extensión PCIe de USB3.0 para PCs de sobremesa y

tarjetas Express para portátiles.

5. ¿Necesito conectar ambos cables USB al sistema?

 Depende de los requisitos de corriente del HDD y de la cantidad de corriente disponible del puerto USB. Normalmente la carcasa

debería funcionar con un único cable.

6. ¿Puedo alimentar la carcasa desde el adaptador en lugar

del puerto USB?

Sí, la carcasa puede alimentarse con el adaptador compatible de

5V DC (AK-PAHUB).

7. ¿Puedo dejar la carcasa encendida durante mucho tiempo? Sí, para proteger a los discos duros contra el sobrecalentamiento, el cuerpo de la carcasa está hecho de aluminio fuerte, que la disipación del calor. Evite dejar la carcasa cerca de un radiador

o bajo la luz directa del sol.

8. He conectado la carcasa, pero no aparece el explorador,

¿qué hago?

 Intente conectar ambos cables USB a la placa base. Si conecta la carcasa a través de un hub USB, asegúrese de que reciba corriente adicional desde un adaptador. Las unidades nuevas necesitan

formatearse antes de su uso.

uestro equipo de soporte técnico.

9. ¿Tengo que quitar el disco duro con seguridad antes de

desconectar la carcasa?

 Puede optimizar la unidad externa para su extracción rápida en Administración de discos (Windows), permitiéndole desconectar la unidad cuando quiera siempre que la unidad no esté

transfiriendo datos.

Si tiene más preguntas, envíe un correo electrónico a

# A2 size 單色印刷 80磅模造紙 594mm